## Set SSH gateway user password lifetime

297 admin August 28, 2024 [Features & Functionalities](https://www.ezeelogin.com/kb/category/features-functionalities/6/) 5237

## Option for setting SSH gateway user password expiration

**Overview:** This article explains the SSH Gateway User Password Lifetime feature, which allows you to set an **expiry date** for **user passwords**. A **value of 0** indicates that passwords **never expire**, while a **value like 30** enforces a **reset every 30 days**. Configuration is done through "**settings -> general -> set user password lifetime**.

The SSH Gateway User Password Lifetime feature lets you **set an expiry date** for the **user password**. The user has to set a **new password** to login again **after its expiry**. This is useful for organizations to force their employees to **rotate the password** of their account periodically as required by various security compliances followed.

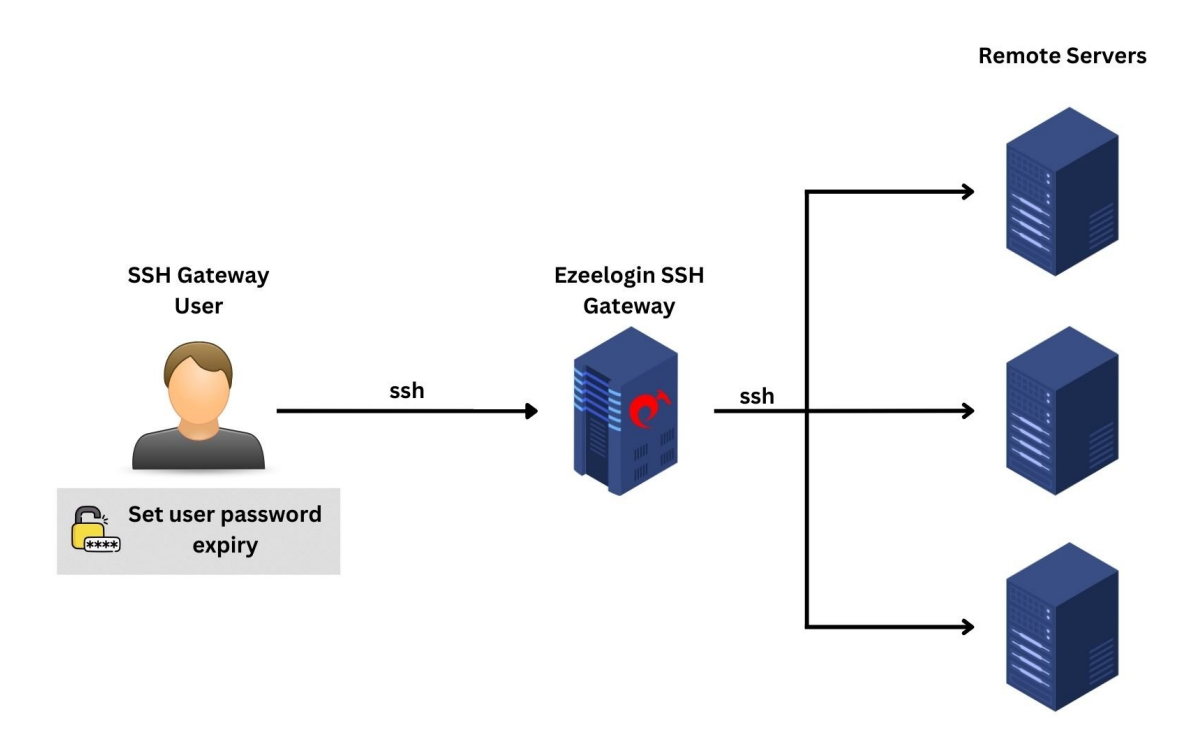

**Step 1:** To force the gateway user to reset the password after **30 days**, navigate to **Settings -> General -> Authentication -> User Password Lifetime** and enter the value **30.**

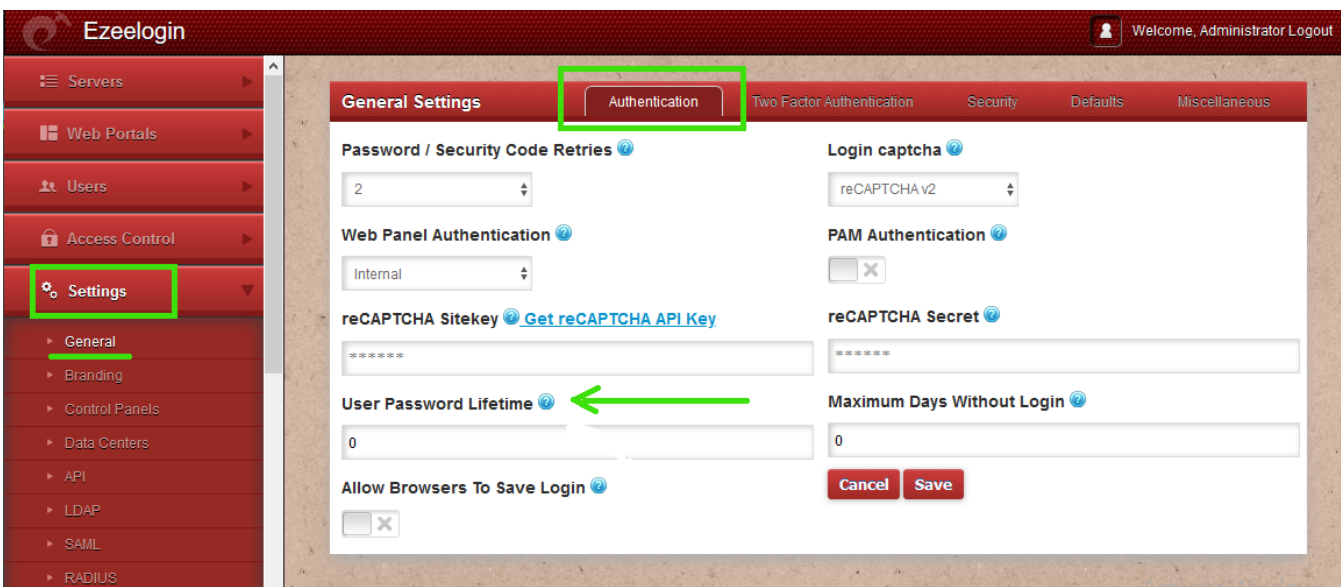

**Note:** A value of **0** indicates that passwords **never expire**, while a value like **30** enforces gateway user to reset password **every 30 day**s.

## **Related Articles**

[Disable password expiry from backend](https://www.ezeelogin.com/kb/article/jump-server-user-password-expired-364.html)

[Force a password change for a Ezeelogin User](https://www.ezeelogin.com/kb/article/force-a-password-change-for-a-ezeelogin-user-422.html)

Online URL: <https://www.ezeelogin.com/kb/article/set-ssh-gateway-user-password-lifetime-297.html>